## 第 **12** 章 軸系轉換器**(Shaft Converter)**

 SDP 軟體的所有模組皆採用軸系實體模型(Full Model)的相關物理參數作為 軸系分析的輸入數據,然而,在進行軸系扭轉振動分析時,國際上很多研究單 位習慣採用軸系的等效模型(Equivalent Model)來進行軸系的扭轉振動計算。SDP 軟體之軸系轉換器(Shaft Converter)的主要功能即在於協助使用者將實體模型 (Full Model)轉換為等效模型(Equivalent Model),以使未來的軸系扭轉強迫振動計 算可以順利進行。本章將介紹 SDP 軟體之軸系轉換器(Shaft Converter)的使用方 法,相關的詳細步驟敘述如下:

【步驟 **1**】在 SDP 軟體中用滑鼠點選功能表 Applications / Shaft Converter 項目, 以利啟動軸系轉換器(Shaft Converter)。

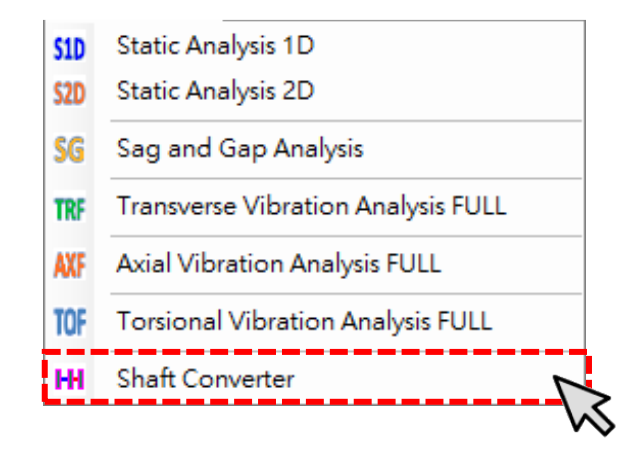

## 【步驟 **2**】此時,SDP 軟體會啟動軸系轉換器(Shaft Converter),如下圖所示。

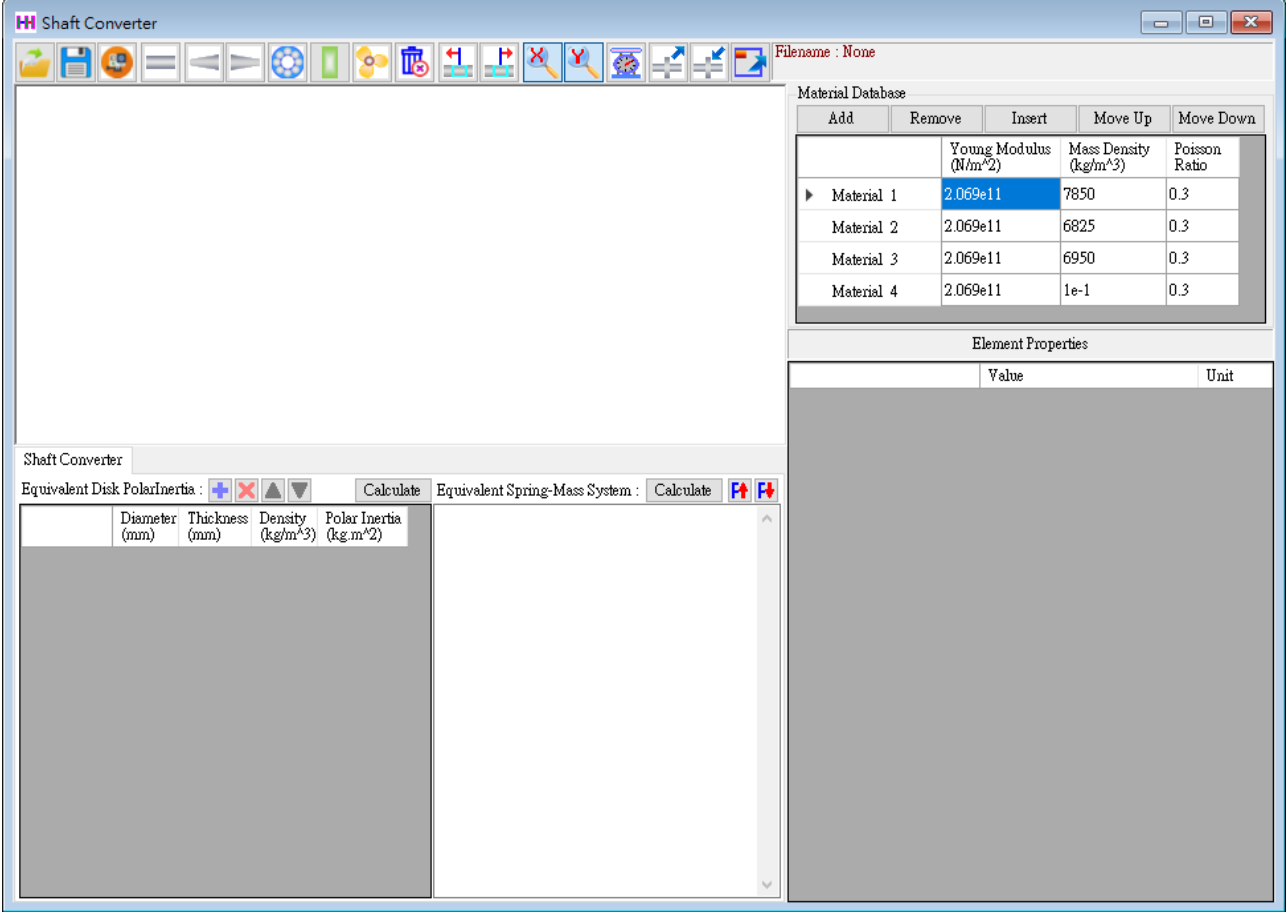

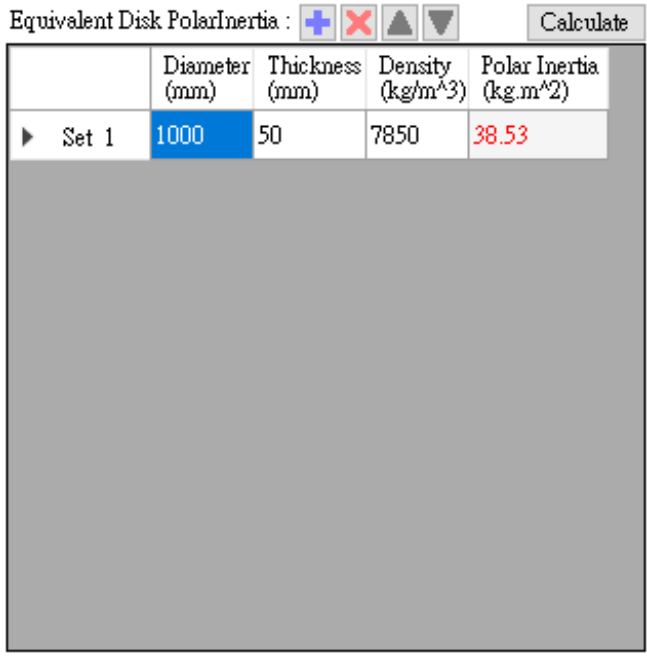

【步驟 **3**】軸系轉換器(Shaft Converter) 的左下角有一個表格,只要輸入圓盤 的相關參數(直徑、厚度與密度),按下 Calculate 按鈕,SDP 軟體即會協助使用 者計算圓盤的極慣性矩(Polar Moment of Inertia),如左圖所示。

【步驟 **4**】在軸系轉換器(Shaft Converter)中,使用者可以依照第 5 章的 方法來建立軸系的數學模型。為了節省篇幅,本章不再重覆建立軸系的 數學模型,而是以第5章所建立的軸系作為研究的對象。請使用者按一 下 Open File 按 鈕 , 然 後 打 開 下 列 位 置 的 軸 系 檔 案 : SDP V210 00xx/Samples/ Demo Shaft.sdp。打開上述檔案後, SDP 軟體會 另外開啟側向振動分析模組(Transverse Vibration Analysis Full),並將上述 軸系檔案載入。

 $\mathfrak{S}$ 

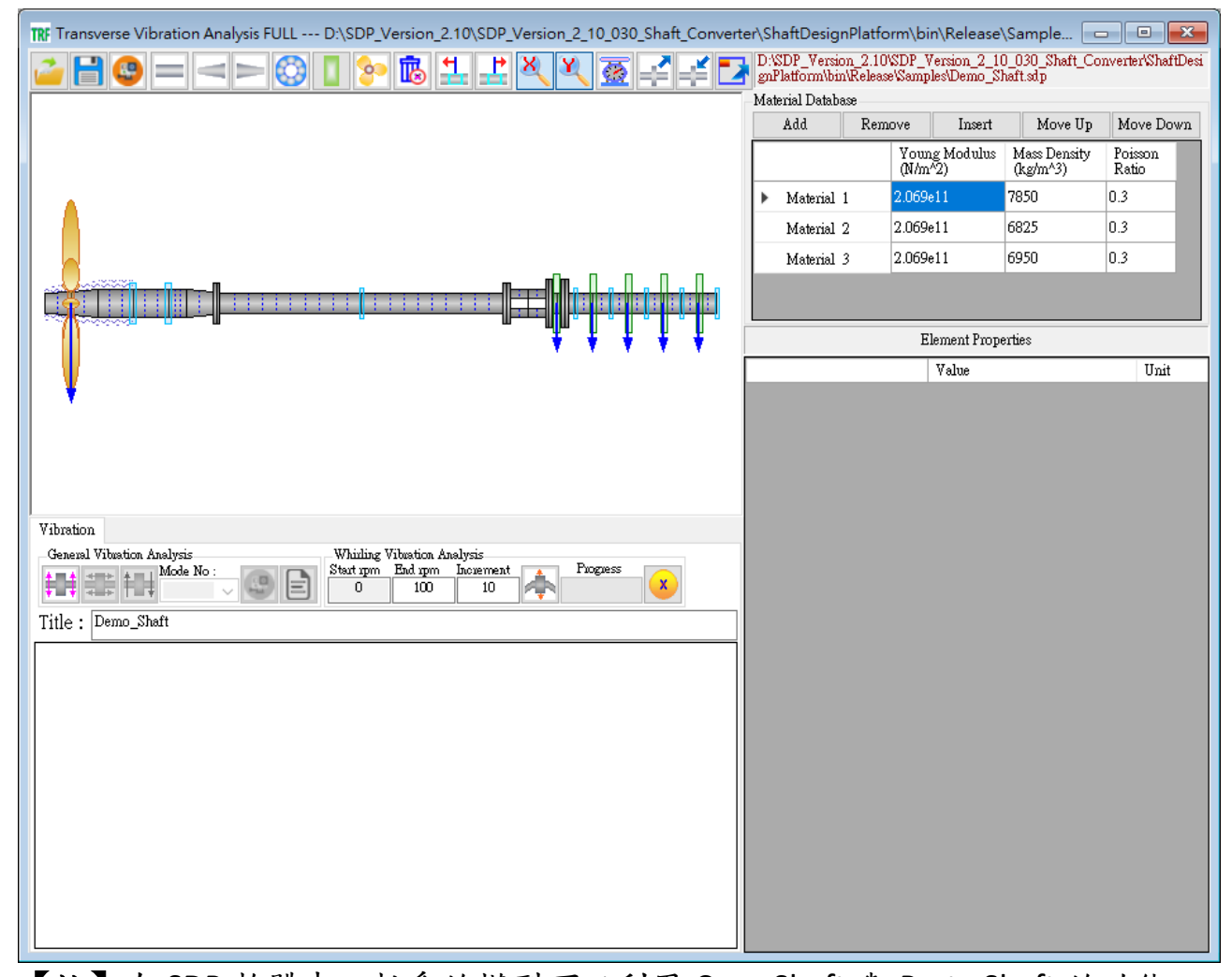

【註】在 SDP 軟體中,軸系的模型可以利用 Copy Shaft 與 Paste Shaft 的功能,

在各模組之間進行軸系模型轉換,換句話說,使用者不需要針對不同模組各 別建立軸系模型,軸系建模只要一次即可,大大降低工程師的工作負擔。

 $\mathbb{R}$ 【步驟 **5**】上一個步驟所開啟的軸系模型是在側向振動分析模組 (Transverse Vibration Analysis Full)中載入,但是,我們現在是要將軸系實 體模型(Full Model)轉換為等效模型(Equivalent Model), 此時, 使用者可 先在側向振動分析模組(Transverse Vibration Analysis Full)中按 Copy Shaft 按鈕,按完 Copy Shaft 按鈕後,軸系的所有物理參數便會全部複製到 SDP 軟體的剪貼簿中(SDP 軟體的剪貼簿與 Windows 系統的剪貼簿不相同,不 會互相影響或干擾)。

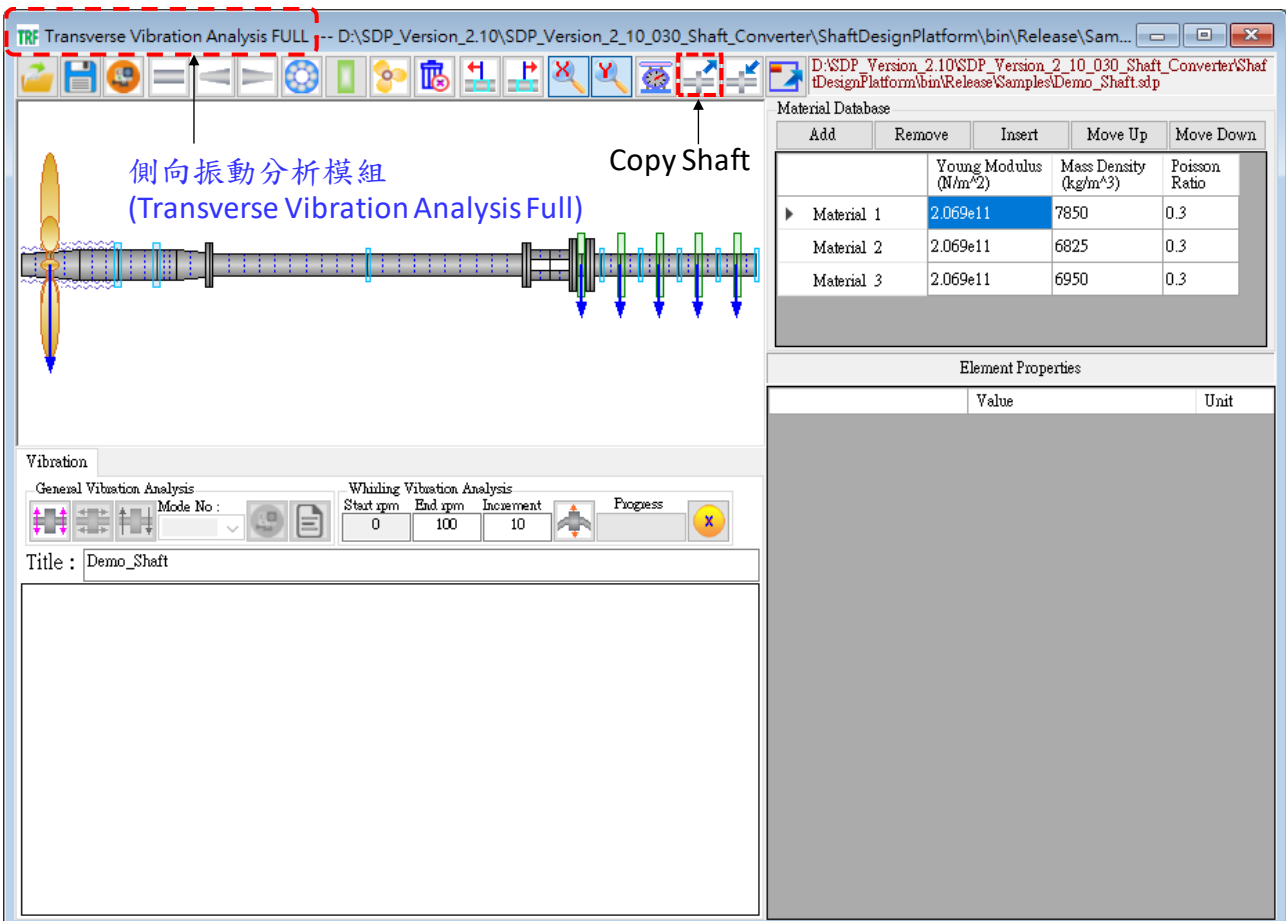

 $\mathbb{R}$ 【步驟6】切換到軸系轉換器(Shaft Converter), 按 Paste Shaft 按鈕, 此 時,SDP 軟體剪貼簿中的軸系便會貼到軸系轉換器(Shaft Converter)中。 在軸系數學模型的轉換中,軸承、圓盤與螺旋漿的參數,在不一樣模組 中可能有所不同,所以,必須檢查一下軸承、圓盤與螺旋漿的參數是否 合乎扭轉振動分析(Torsional Vibration Analysis)的要求,如果有不適當的 地方,則要做適當修改。在此,請使用者將螺旋槳的 PolarInertia1 設為 1.0kg.m^2, Disk 1 至 Disk 5 的 PolarInertia1 分別設為 2.0kg.m^2、 3.0kg.m^2、4.0kg.m^2、5.0kg.m^2 與 6.0kg.m^2。上述參數僅為示範用參 數,可能與事實不符,在此特予聲明。

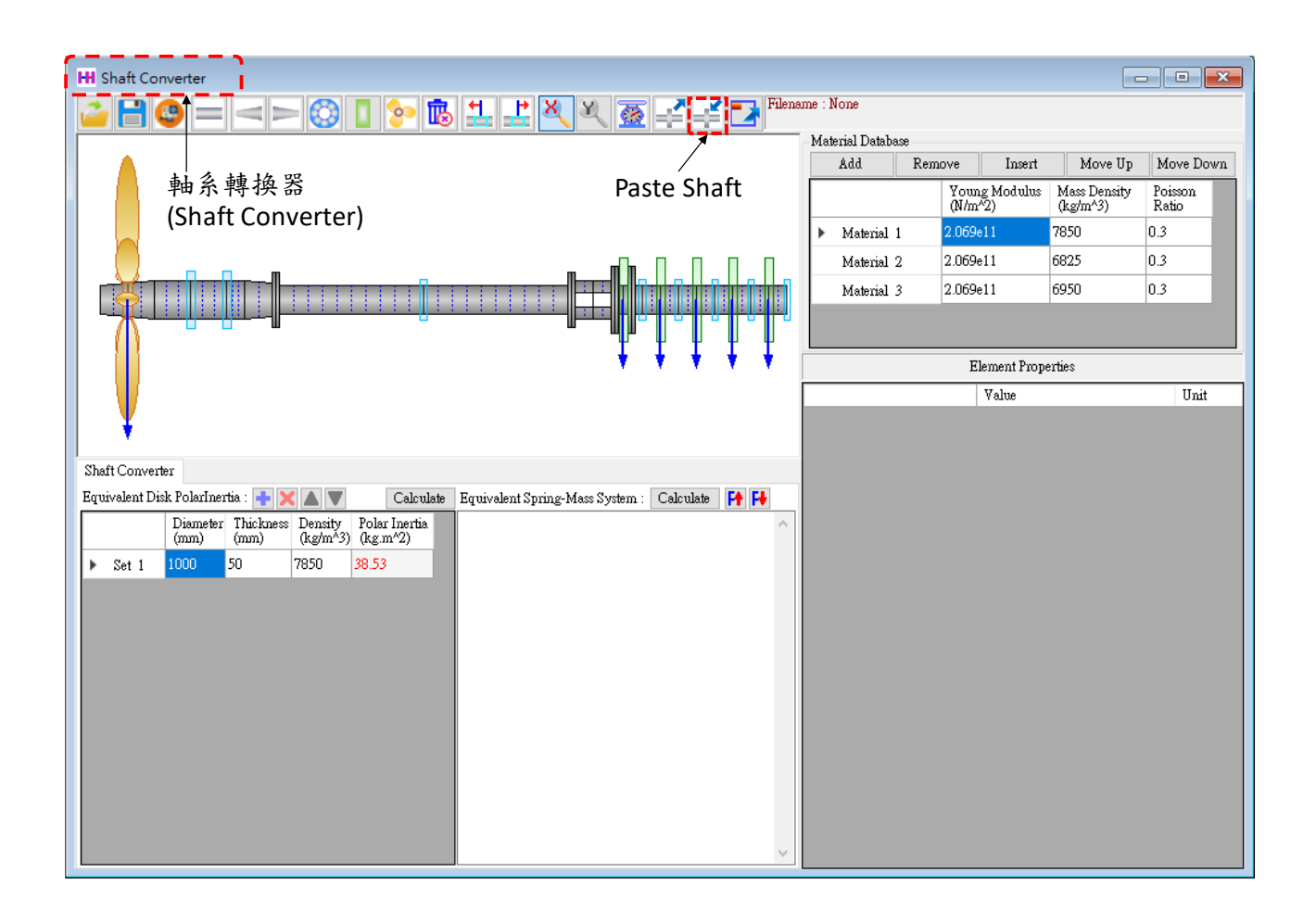

【步驟 **7**】 按一下 Calculate 按鈕,SDP 軟體即會協助使用者將軸系實體模型(Full Model)轉換為等效模型(Equivalent Model),如下圖所示。上述軸系等效模型可以 使未來的軸系扭轉強迫振動計算更順利進行。

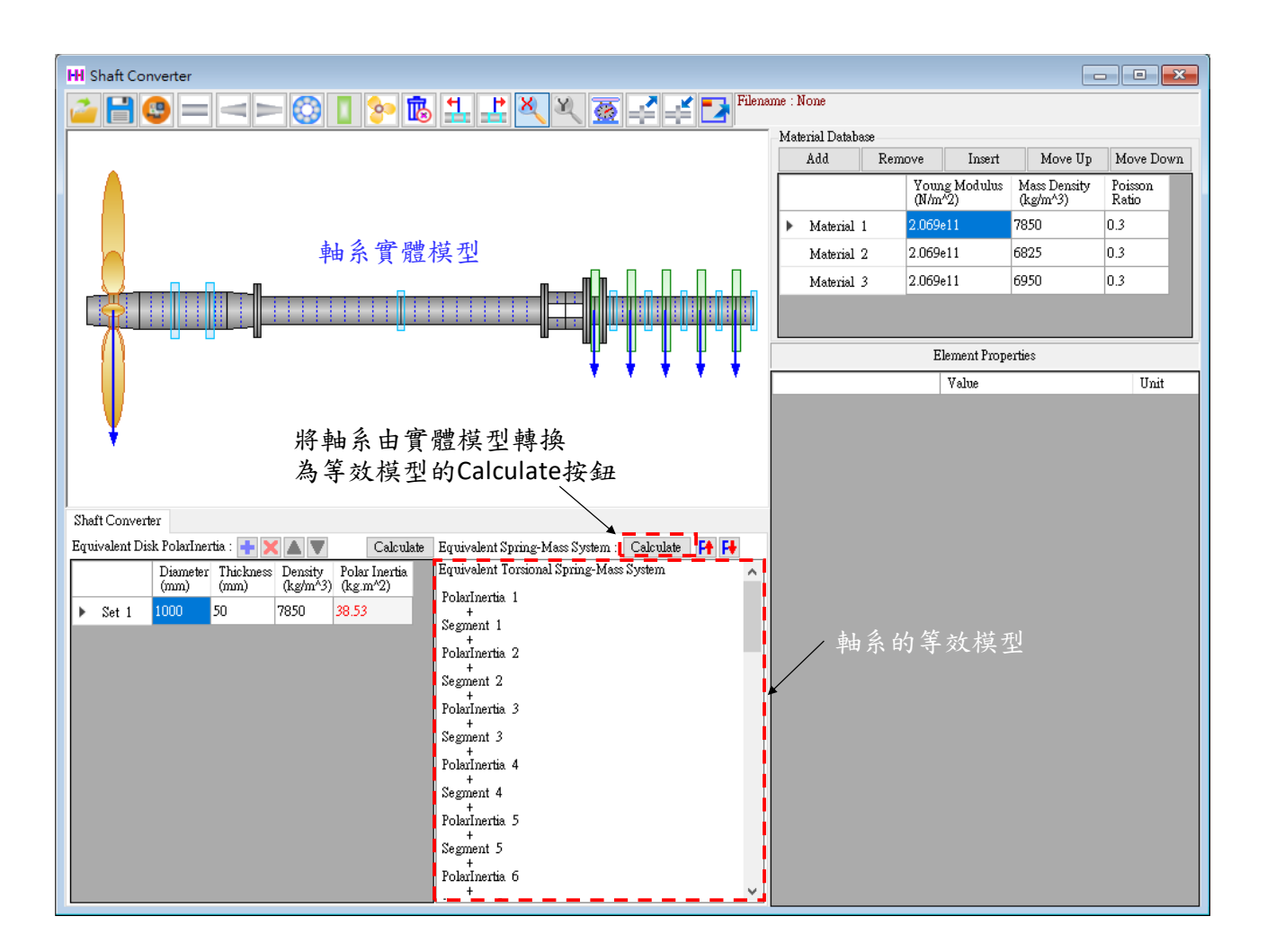

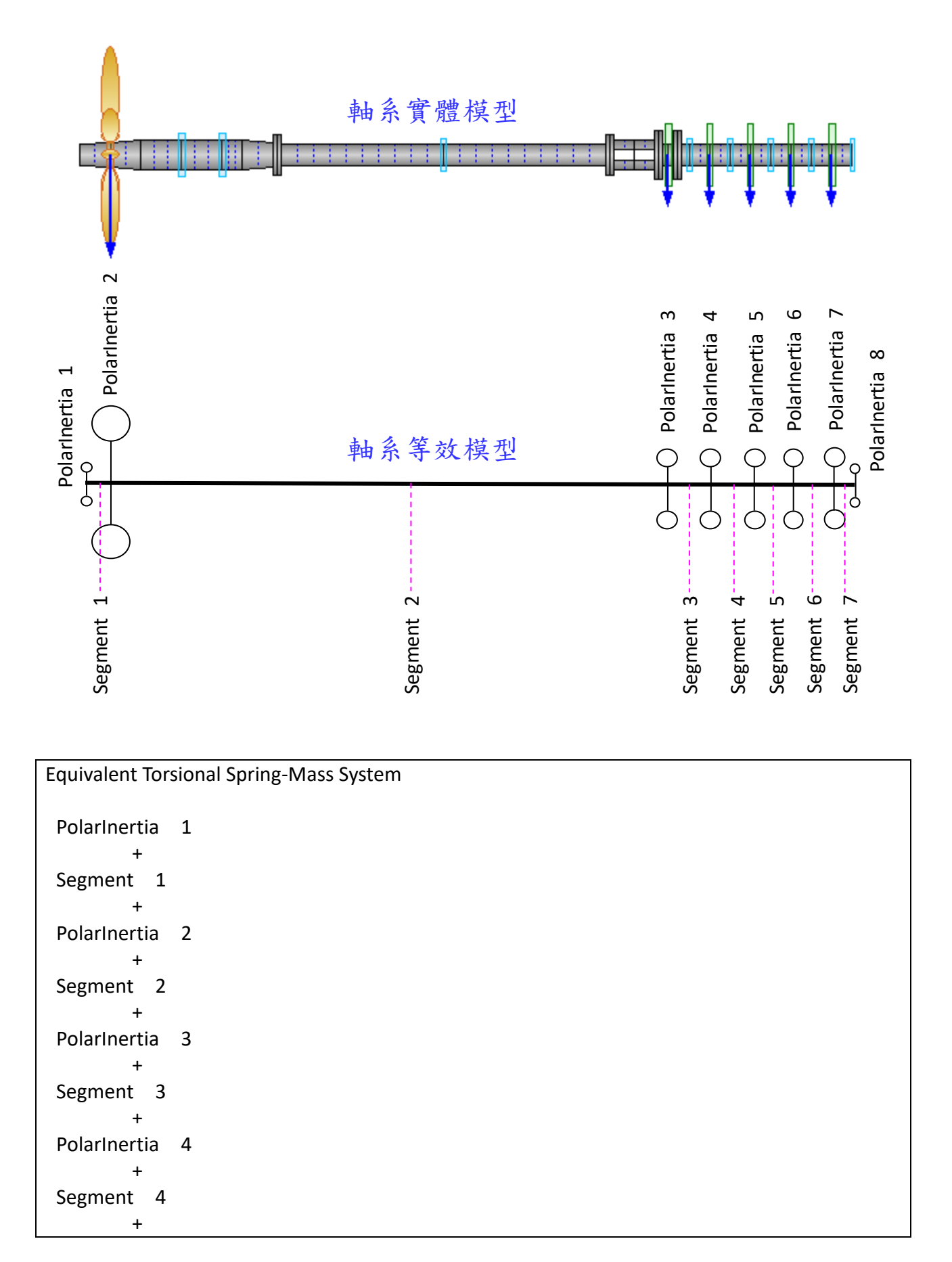

## 【說明】SDP 軟體所轉換出來的等效模型(Equivalent Model),說明如下所示。

```
PolarInertia 5
 +
 Segment 5
 +
 PolarInertia 6
 +
 Segment 6
 +
 PolarInertia 7
 +
 Segment 7
 +
 PolarInertia 8
===========================
*** PolarInertia 1 *** 
PolarInertia = 0.0e+00 kg.m^2
*** PolarInertia 2 *** 
PolarInertia = 1.0e+00 kg.m^2
*** PolarInertia 3 *** 
PolarInertia = 2.0e+00 kg.m^2
*** PolarInertia 4 *** 
PolarInertia = 3.0e+00 kg.m^2
*** PolarInertia 5 *** 
PolarInertia = 4.0e+00 kg.m<sup>^2</sup>
*** PolarInertia 6 *** 
PolarInertia = 5.0e+00 kg.m^2
*** PolarInertia 7 *** 
PolarInertia = 6.0e+00 kg.m^2
*** PolarInertia 8 *** 
PolarInertia = 0.0e+00 kg.m^2
===========================
*** Segment 1***Total PolarInertia = 1.07531854e-03 kg.m^2
----------------------------------------
Kt = 4.63595726e+05 Nm/rad
J (@ Left End) = 3.50196322e-04 kg.m^2
J (@ Right End) = 7.2512222e-04 kg.m^2
*** Segment 2 *** 
Total PolarInertia = 3.69778521e-02 kg.m^2
----------------------------------------
Kt = 2.54123652e+04 Nm/rad
J(\omega Left End) = 1.99834079e-02 kg.m^2
J (@ Right End) = 1.69944442e-02 kg.m^2
*** Segment 3 *** 
Total PolarInertia = 6.74326885e-03 kg.m^2
```

```
----------------------------------------
Kt = 2.93779384e+05 Nm/rad
J (@ Left End) = 6.38931812e-03 kg.m^2
J (@ Right End) = 3.53950727e-04 kg.m^2
*** Segment 4 ***
Total PolarInertia = 8.52893318e-04 kg.m^2
----------------------------------------
Kt = 2.44138942e+05 Nm/rad
J (@ Left End) = 4.26446659e-04 kg.m^2
J (@ Right End) = 4.26446659e-04 kg.m^2
*** Segment 5***Total PolarInertia = 8.52893318e-04 kg.m^2
----------------------------------------
Kt = 2.44138942e+05 Nm/rad
J (@ Left End) = 4.26446659e-04 kg.m^2
J (@ Right End) = 4.26446659e-04 kg.m^2
*** Segment 6 *** 
Total PolarInertia = 8.52893318e-04 kg.m^2
----------------------------------------
Kt = 2.44138942e+05 Nm/rad
J (@ Left End) = 4.26446659e-04 kg.m^2
J (@ Right End) = 4.26446659e-04 kg.m^2
*** Segment 7 *** 
Total PolarInertia = 4.26446659e-04 kg.m^2
----------------------------------------
Kt = 4.88277885e+05 Nm/rad
J (@ Left End) = 2.1322333e-04 kg.m^2
J (@ Right End) = 2.1322333e-04 kg.m^2
------------------ E N D ------------------
```